## Smart-Ex® 03 DZ1 / DZ2

### Uživatelská příručka

Instraktivně bezpečný chytrý telefon pro zóny 1/21, 2/22, divize 1 a 2

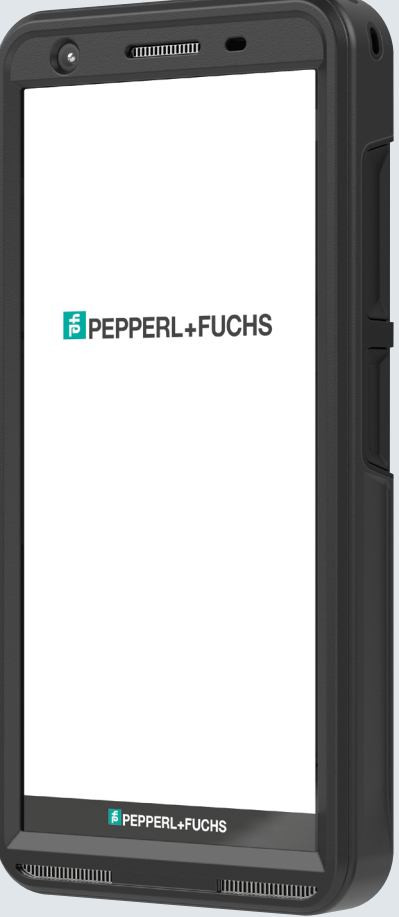

**5** PEPPERL+FUCHS

Your automation, our passion.

# PRÁVNÍ INFORMACE

Copyright © 2023 Pepperl+Fuchs SE. Logo Pepperl+Fuchs je ochranná známka společnosti Pepperl+Fuchs SE. Ostatní názvy produktů mohou být ochrannými známkami nebo registrovanými ochrannými známkami příslušných vlastníků, s nimiž jsou spojeny.

#### Ochranné známky třetích stran

Google ™, Android ™, Google Play a další značky jsou ochranné známky společnosti Google LLC.

Robot Android je reprodukován nebo upraven z práce vytvořené a sdílené společností Google a používán podle podmínek popsaných v licenci Creative Commons 3.0 Attribution License.

#### **Obsah**

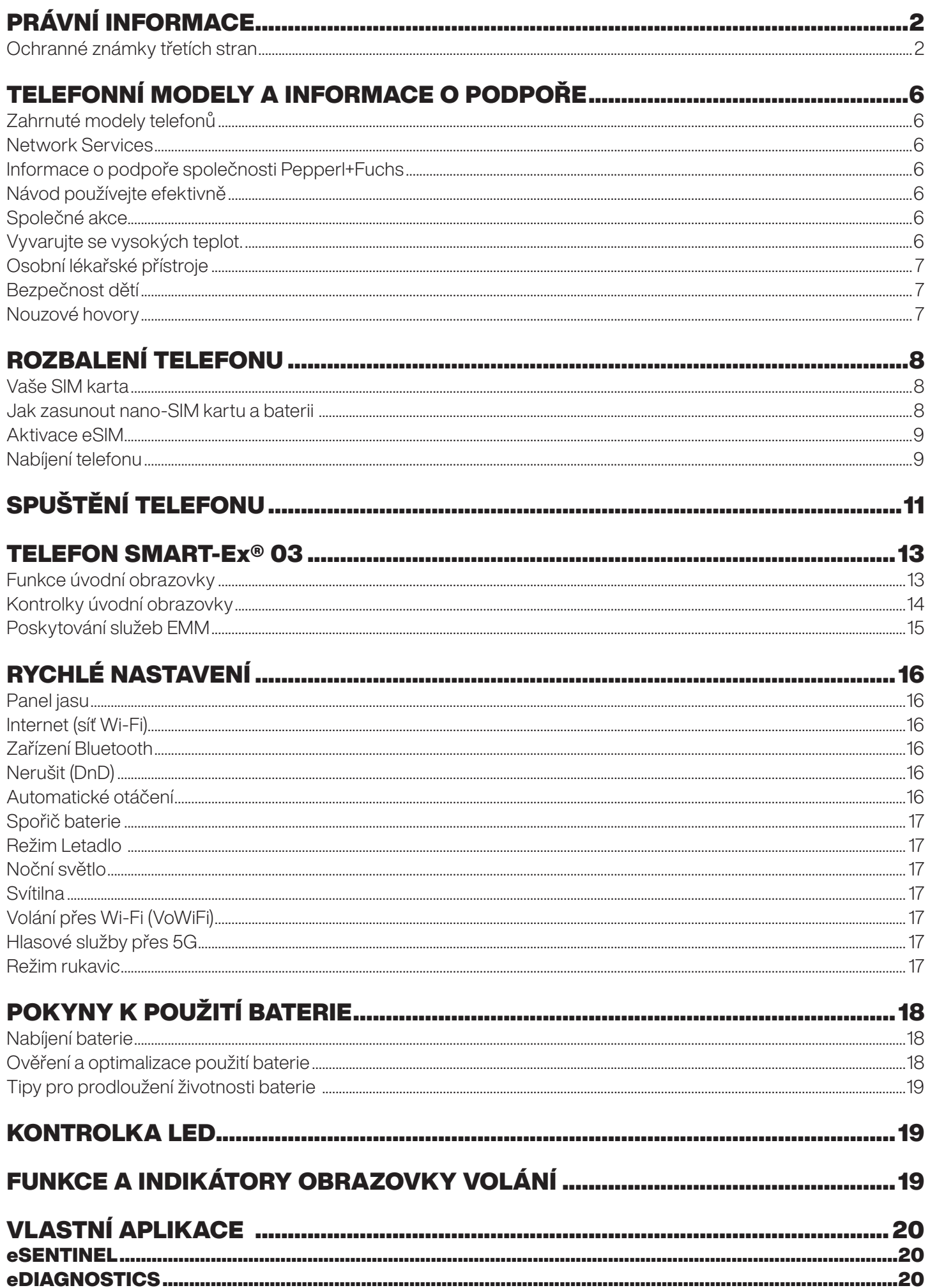

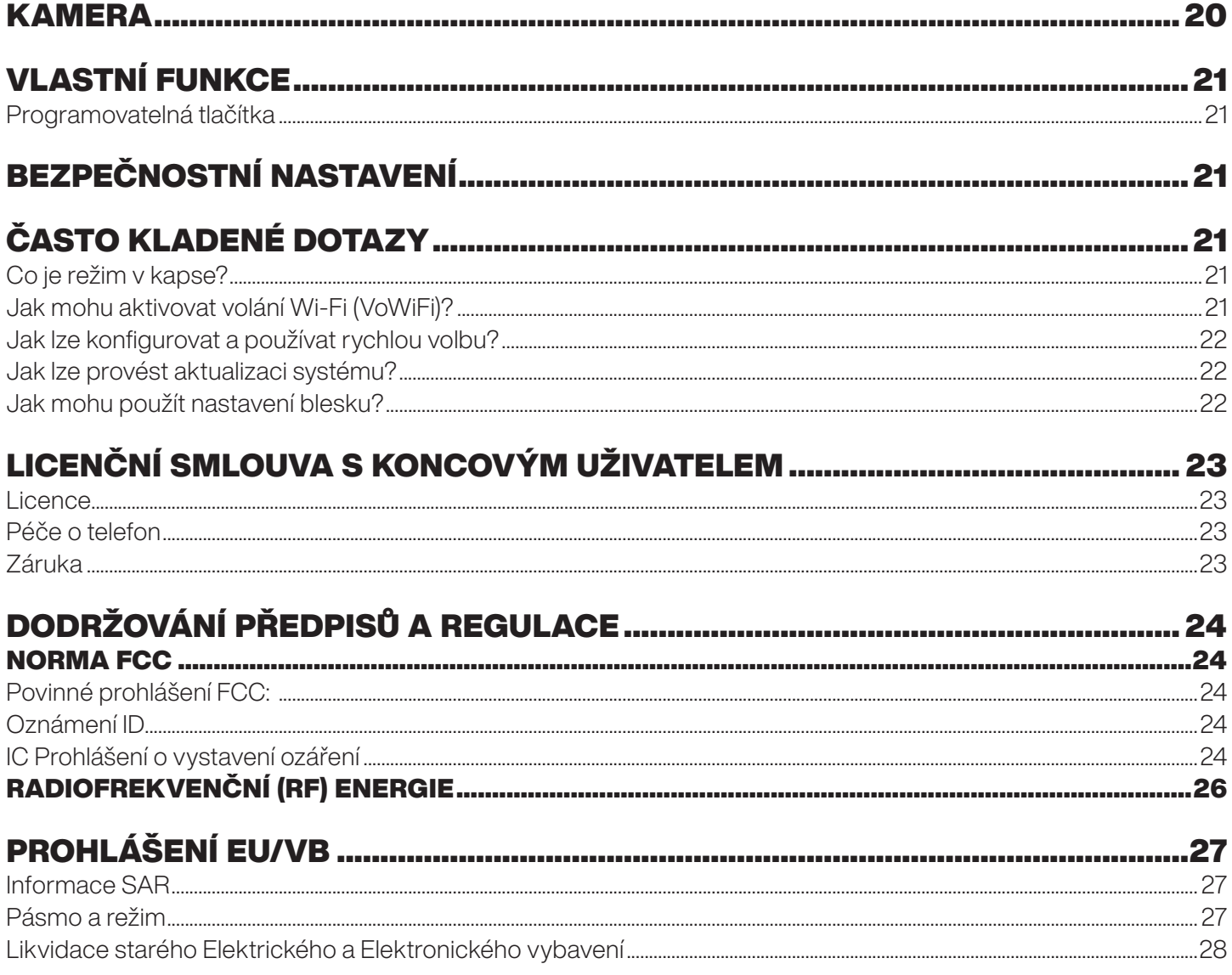

## TELEFONNÍ MODELY A INFORMACE O PODPOŘE

Blahopřejeme k zakoupení smartphonu Smart-Ex® 03 s duální SIM. Tento telefon podporuje GSM/UMTS/4G/5G. Tento telefon je vybaven funkcí volání včetně funkce Voice over Wi-Fi® (VoWi-Fi). Má intuitivní a funkčně bohaté uživatelské rozhraní, které umožňuje co nejlépe využívat nabízené funkce. Tento smartphone je určen pro profesionální uživatele.

#### Zahrnuté modely telefonů

Tato uživatelská příručka zahrnuje různé varianty Smart-Ex® 03. Název přístroje naleznete na obalu.

#### Network Services

Jedná se o doplňkové služby, které můžete využít prostřednictvím vašeho poskytovatele síťových služeb. Chcete-li tyto služby využívat co nejlépe, musíte si je objednat u svého poskytovatele služeb a získat od něj pokyny k jejich používání.

#### Informace o podpoře společnosti Pepperl+Fuchs

Další informace o produktech a podpoře najdete na adrese https://www.pepperl-fuchs.com.

#### Návod používejte efektivně

Seznamte se s terminologií a symboly použitým v návodu - pomohou Vám používat telefon efektivně.

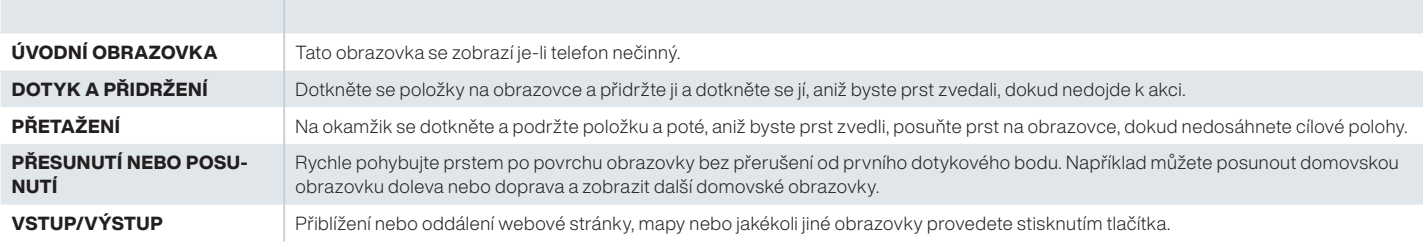

#### Společné akce

Při přístupu k položkám Menu v telefonu se běžně používají tyto akce:

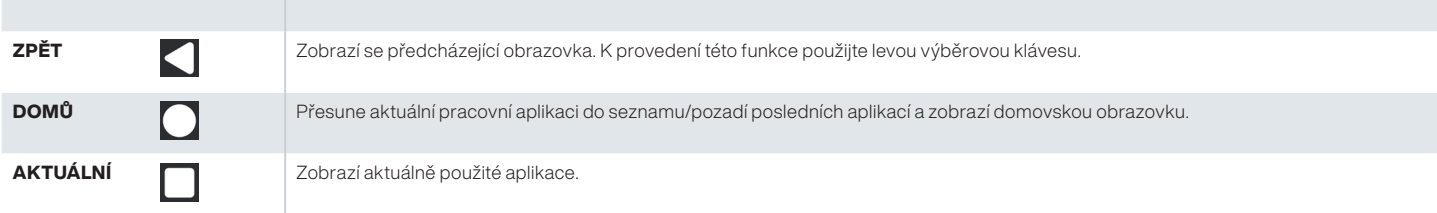

#### Omezená funkce Popis: Zřeknutí se odpovědnosti

Smartphone Smart-Ex® 03 je vybaven bohatě vybaveným operačním systémem Android a aplikacemi Google. Tento dokument se zabývá základními funkcemi telefonu a aplikacemi, které jsou v něm integrovány. Doporučujeme nahlédnout do nápovědy a dokumentace podpory spojené s jednotlivými aplikacemi a prozkoumat nejnovější funkce, které nabízejí.

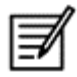

Operační systém Android je často aktualizován. Dopo ručujeme stáhnout a nainstalovat tyto aktualizace, abyste zajistili co nejlepší využití zařízení Smart-Ex® 03.

#### Vyvarujte se vysokých teplot.

Když baterii ponecháte na teplých nebo studených místech, např. v uzavřeném autě - v létě nebo zimě, dojde ke snížení kapacity a životnosti baterie. Abyste dosáhli těch nejlepších výsledků, pokuste se baterii udržet v rozmezí -20°C a +60°C (-4°F a +140°F). Zařízení se studenou nebo teplou baterií nemusí nějakou chvíli fungovat, ani když je baterie plně dobitá. Výkonnost baterie se částečně omezí v případě poklesu teplot pod bod mrazu.

#### Osobní lékařské přístroje

Smartphony mohou ovlivnit provoz kardiostimulátorů a ostatních implantovaných přístrojů. Vyhněte se umístění smartphonu do blízkosti kardiostimulátoru, např. do náprsní kapsy. Pokud smartphone používáte, přiložte ho k uchu protilehlému k místu, na kterém je nainstalovaný kardiostimulátor. Je-li mezi mobilním telefonem a kardiostimulátorem zachována minimální vzdálenost 15 cm, nebezpečí rušivých vln je omezeno. Máte-li podezření, že dochází k rušení, okamžitě svůj smartphone vypněte. Pro více informací se obraťte na svého kardiologa. V případě ostatních lékařských zařízení se poraďte se svým praktickým lékařem a výrobcem zařízení. Dodržujte pokyny pro vypnutí zařízení nebo deaktivaci RF vysílače, zejména při použití v nemocnicích a letadlech. Přístroje používané na těchto místech mohou být citlivé na rádiové vlny vysílané telefon, které mohou nepříznivě ovlivnit jejich provoz. Také dávejte pozor na omezení u čerpací stanice nebo jiných prostor se zápalnou atmosférou, nebo když se nacházíte blízko elektro- -explozivních zařízení (týká se pouze verzí ne-Ex).

#### Bezpečnost dětí

Toto zařízení není vhodné pro použití na místech, kde se mohou vyskytovat děti.

#### Nouzové hovory

Smartphony fungují na bázi rádiových signálů, které nemohou zaručit stálé připojení za všech podmínek. Proto byste v případě nezbytné komunikace nikdy neměli spoléhat pouze na smartphone (např. v případě lékařské pohotovosti). Nouzové volání nemusí být dostupné ve všech oblastech, na všech mobilních sítích nebo při používání určitých síťových služeb a/nebo funkcí smartphonu. Obraťte se na místního poskytovatele služeb. Pro tísňová volání může uživatel vytočit čísla tísňového volání. Je-li displej telefonu zamknutý, na obrazovce můžete dlouze stisknout text EMERGENCY .

## ROZBALENÍ TELEFONU

Balení Smart-Ex® 03 obsahuje následující položky -

- Telefon Smart-Ex<sup>®</sup> 03
- Baterie Ex-BP S03
- Nabíječka
- USB kabel
- Šroubovák Torx T8
- Dokumentace

#### Vaše SIM karta

SIM karta souvisí se síťovými službami (např. telefonní číslo, datové služby atd.). Vašeho telefonu. Ohledně karty SIM se obraťte na poskytovatele mobilní sítě.

#### Jak zasunout nano-SIM kartu a baterii

*Krok 1*

1. Vyšroubujte dva šrouby krytu proti směru hodinových ručiček.

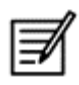

Použijte šroubovák Torx T8, který je součástí balení.

Zkontrolujte, zda karta SIM správně zapadá do slotu a zda je kontakt úplný.

2. Vyjměte baterii.

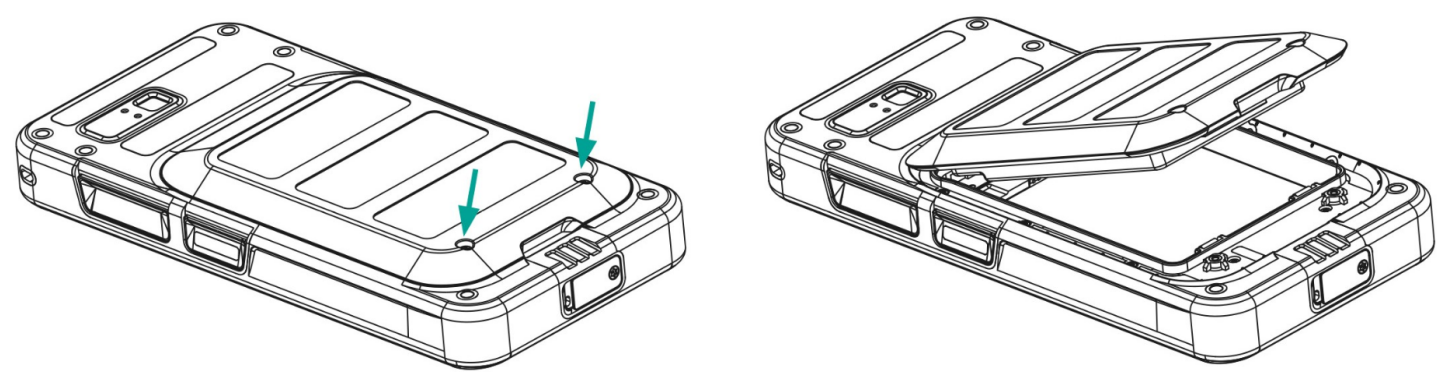

#### *Krok 2*

- 1. Vložte kartu Nano-SIM zlatými kontakty směrem dolů.
- 2. Zatlačte ji směrem nahoru do určeného otvoru.

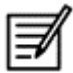

Zkontrolujte, zda karta SIM správně zapadá do slotu a zda je kontakt úplný. Použijte šroubovák Torx T8. Dbejte na to, abyste šrouby příliš neutáhli.

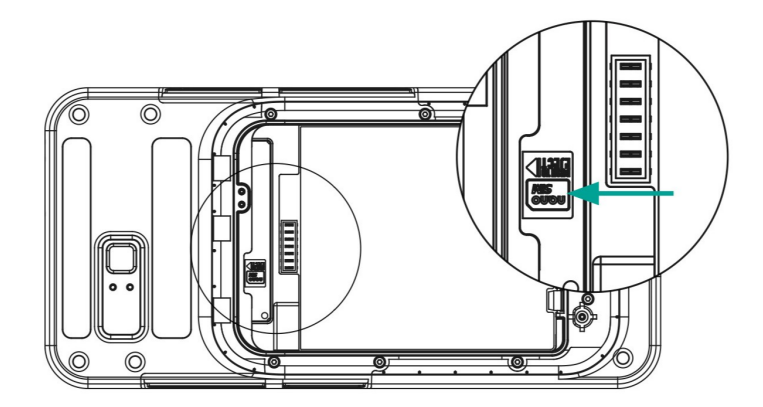

#### *Krok 3*

1. Vložte baterii do slotu pro baterii v předepsaném pořadí, jak je znázorněno na obrázku, a zašroubujte oba šrouby krytu ve směru hodinových ručiček.

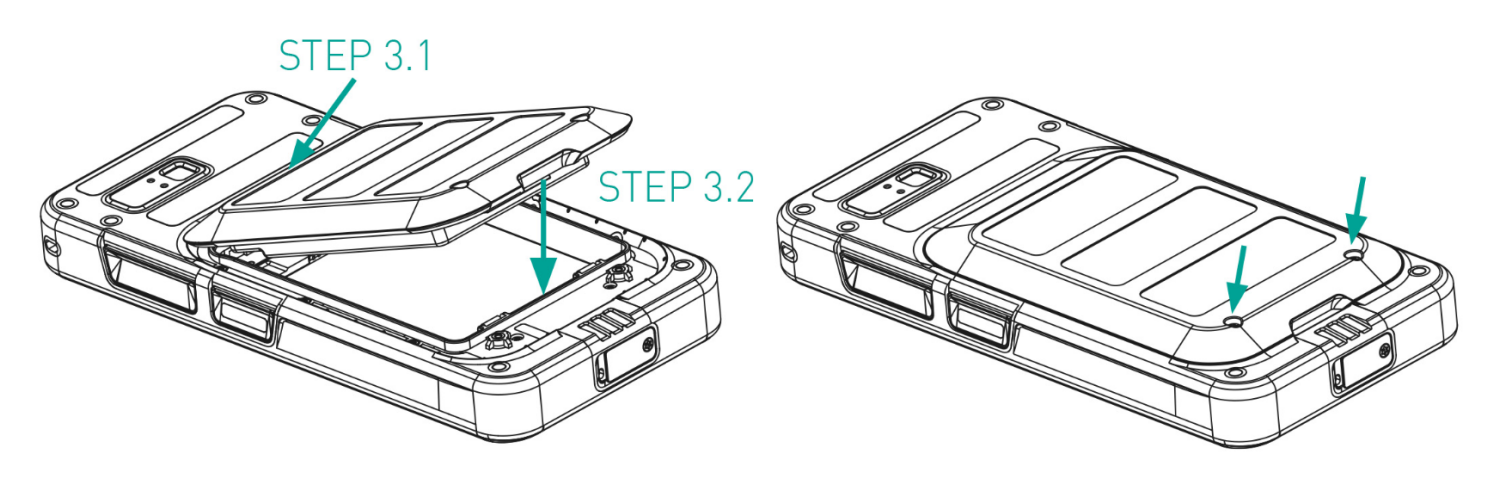

#### Aktivace eSIM

Odešlete žádost o eSIM provozovateli mobilní sítě. Pro aktivaci je e-mailem zaslán kód QR.

- 1. Přejděte do Nastavení -> Síť a Internet -> SIM karty
- 2. Klepnutím na tlačítko Přidat přidáte novou kartu SIM

Podle pokynů průvodce stáhněte a aktivujte kartu eSIM. Budete vyzváni k naskenování kódu QR zaslaného poskytovatelem mobilních služeb. Spustí se dokončí proces aktivace. Po aktivaci je eSIM nastavena jako výchozí SIM karta pro volání. Fyzická karta SIM se deaktivuje.

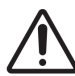

Pokud provádíte obnovení továrního nastavení mobilního telefonu, zajistěte, aby byl zachován profil eSIM. Pokud se jej rozhodnete vymazat, budete muset znovu kontaktovat poskytovatele sítě a vyžádat si aktivační kód.

#### Nabíjení telefonu

- 1. Připojte konec kabelu USB k telefonu a druhý konec do zásuvky.
- 2. Zapojte síťovou nabíječku do zásuvky ke zdroji napájení. Na displeji se rozsvítí ikona nabíjení baterie. Také indikátor LED v horní části telefonu ukazuje ČERVENĚ, když probíhá nabíjení, a po dokončení nabíjení se změní na ZELENOU.

Po dokončení 100% nabití odpojte kabel USB od telefonu.

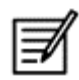

Nepřepínejte nabíjení. Maximální doba potřebná pro plné nabití je 2,5 hodiny.

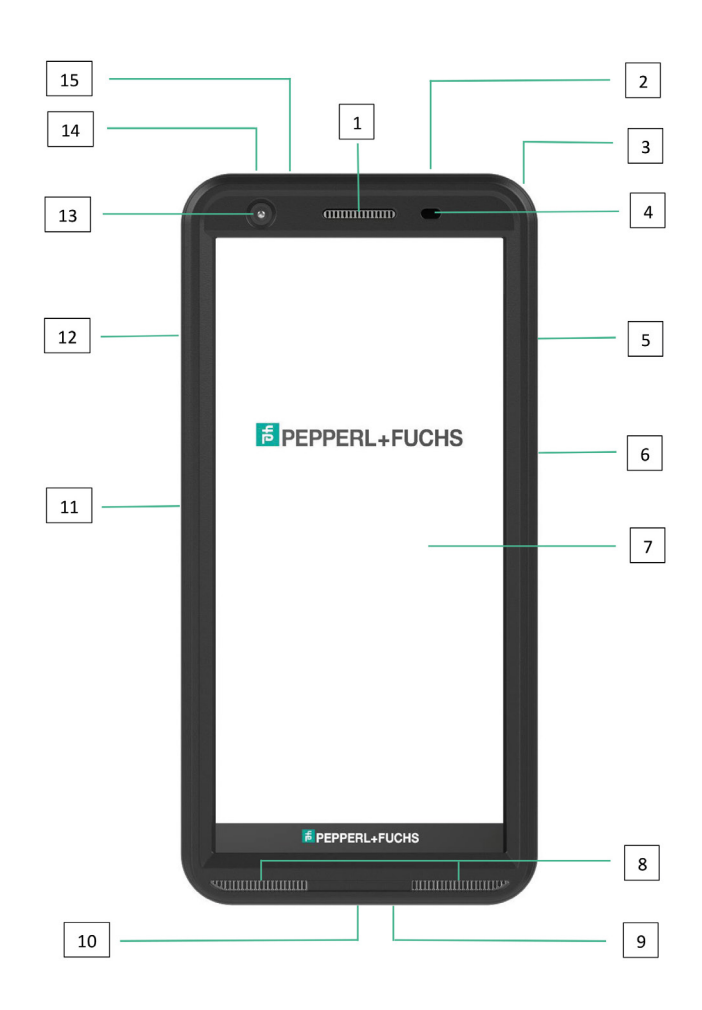

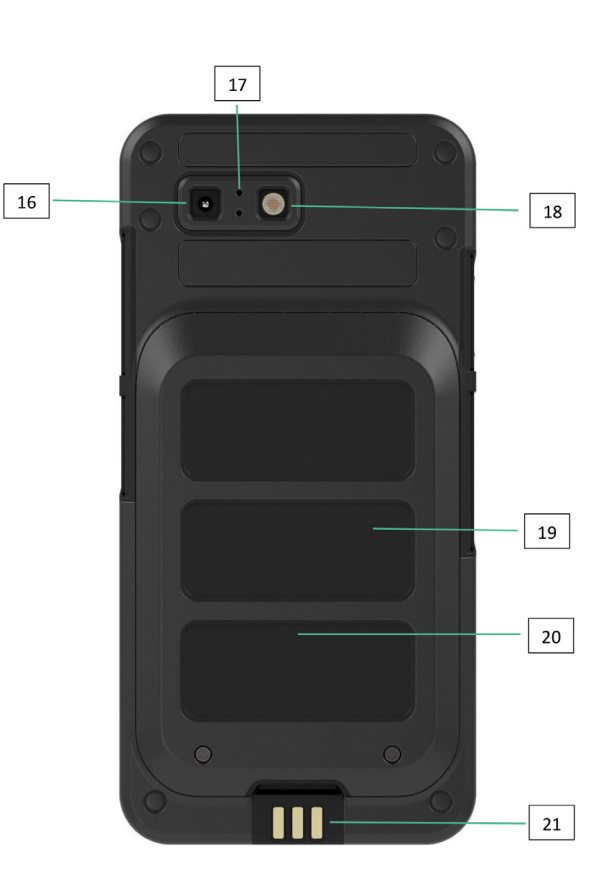

- 1. Sluchátka do uší
- 2. Rozhraní náhlavní souprava / RSM
- 3. Očko
- 4. Snímač přiblížení / světla
- 5. Multifunkční tlačítko vpravo
- 6. Napájecí tlačítko se snímačem otisků prstů
- 7. Dotykový displej
- 8. Reproduktory
- 9. Mikrofon
- 10. Rozhraní USB-C
- 11. Multifunkční tlačítko vlevo
- 12. Tlačítko Hlasitost
- 13. Přední kamera
- 14. Tlačítko budíku
- 15. LED upozornění
- 16. Zadní kamera
- 17. Mikrofon s potlačením šumu
- 18. LED blesk
- 19. Baterie
- 20. Anténa NFC
- 21. Nabíjecí kontakty

POZNÁMKA: Rozhraní USB-C nepodporuje 3,5mm audio adaptér pro přenos zvuku.

## SPUŠTĚNÍ TELEFONU

Po zapnutí nového telefonu Smart-Ex® 03 se uprostřed obrazovky zobrazí tlačítko START. Tlačítko START umožňuje přístup do sekce Wi-Fi. Telefon požádá o připojení Wi-Fi.

1. Klepnutím na tlačítko START nastavte telefon.

 $\overline{48}$ 

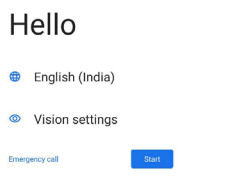

2. Vyberte síť ze seznamu zobrazených sítí. NEBO vyberte možnost Nastavení offline a pokračujte v režimu offline.

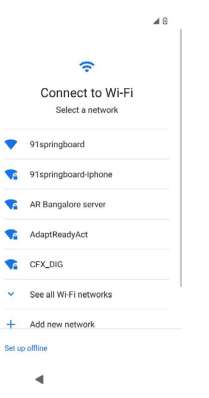

3. Zadejte heslo. Pokud je třeba změnit některý z pokročilých parametrů, vyberte možnost Pokročilé možnosti.

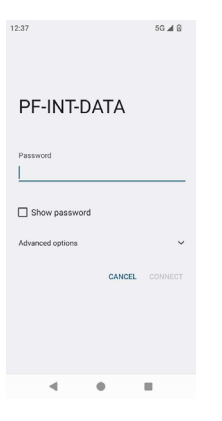

4. Klikněte na tlačítko PŘIPOJIT. Heslo je ověřeno a spojení je navázáno. Zobrazí se přihlašovací stránka Google.

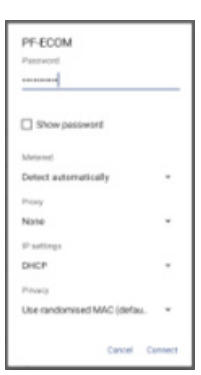

5. Zobrazí se přihlašovací stránka Google. Pokračování Přihlaste se pomocí autentického e-mailového ID.

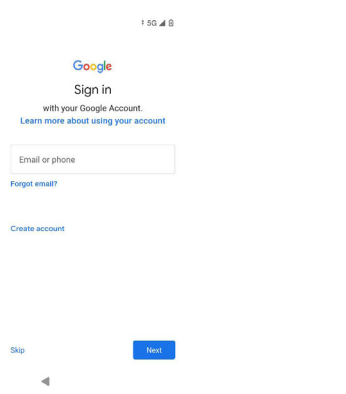

Pokud zvolíte režim offline, postupujte podle následujících kroků:

1. Kliknutím na Pokračovat nastavte telefon v režimu offline NEBO klikněte na Zpět a připojte se k síti Wi-Fi. Zobrazí se seznam sítí Wi-Fi.

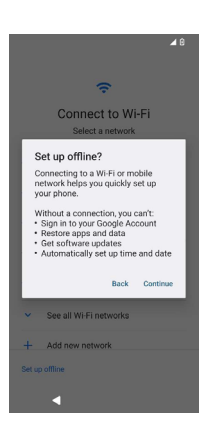

2. Pokud vyberete možnost Nastavení offline, zobrazí se stránka Služby Google. Přijměte a podle pokynů průvodce nastavte telefon.

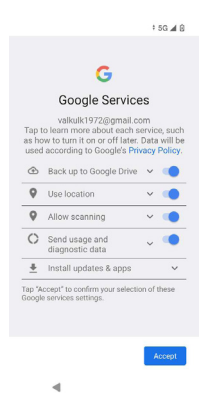

## TELEFON SMART-Ex® 03

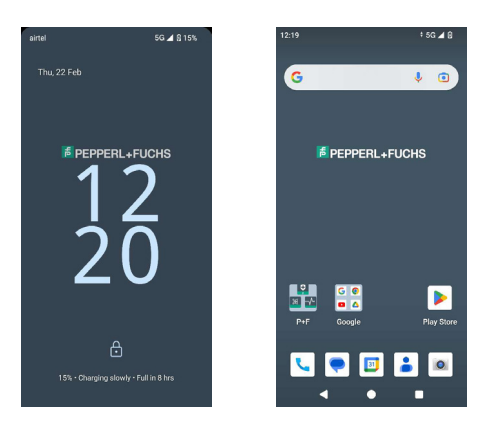

Základní aplikace, jako je číselník hovorů, SMS, kalendář, kontakty a fotoaparát, jsou viditelné na domovské obrazovce. Podle průvodce stáhněte data a aktivujte tyto aplikace. Oblíbené aplikace můžete přetáhnout na domovskou obrazovku, abyste k nim měli snadný přístup. Přejetím nahoru zobrazíte všechny dostupné aplikace. V telefonu jsou k dispozici standardní aplikace, jako je Chrome, Kalendář, Kalkulačka, Soubory, Zprávy atd. Kromě toho si můžete z obchodu Google Play® stáhnout aplikace podle vlastního výběru.

Některé funkce telefonu se systémem Android jsou zde podrobněji popsány. Funkce specifické pro Smart-Ex® 03 jsou popsány v části Vlastní funkce.

#### Funkce úvodní obrazovky

Po dokončení nastavení telefonu se zobrazí úvodní obrazovka. Toto je výchozí bod pro přístup ke všem funkcím tohoto zařízení. Domovská obrazovka má několik panelů, které zahrnují -

- Kontrolka času: Zobrazuje aktuální čas podle vybraného časového pásma.
- Indikátor síly sítě: Udává sílu sítě poskytovatele služeb.
- Kontrolka nabíjení: Ukazuje stav nabití baterie.
- Stavový řádek: Stavový řádek v horní části obrazovky poskytuje oznámení, jako jsou zmeškané hovory, nové zprávy, alarmy, události, aktualizace softwaru atd.
- Vyhledávací lišta Google: Panel vyhledávání Google umožňuje vyhledávat položky v telefonu nebo na internetu. Dotkněte se panelu vyhledávání Google a zadejte hledané výrazy nebo mluvte a zadejte hlasový vstup.
- Ikony aplikací: Zde se zobrazují ikony aplikací přidané na domovskou obrazovku. Ikony aplikací můžete přetáhnout a umístit na domovskou obrazovku pro rychlý přístup. Widgety aplikací můžete seskupovat a vytvářet složky.
- Funkce softwarové klávesnice: Následující tabulka zobrazuje jednotlivá softwarová tlačítka a odpovídající funkce, které vykonávají:

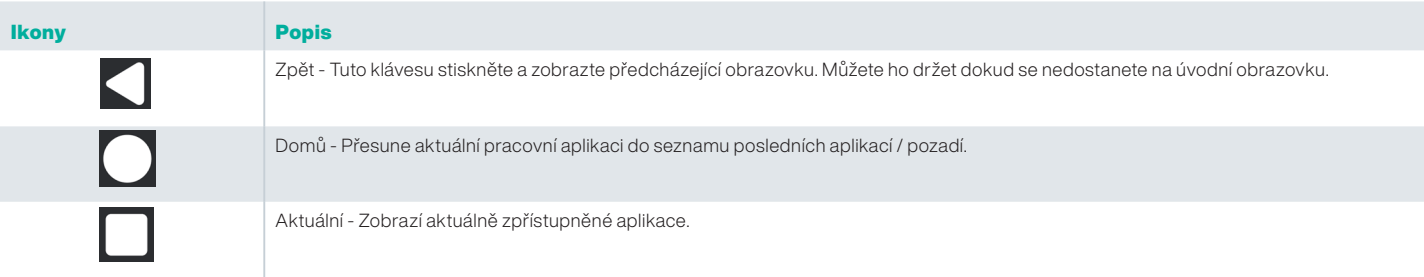

#### Kontrolky úvodní obrazovky

Ikony zobrazené v horní části obrazovky poskytují informace o stavu zařízení. Je-li telefon v pohotovostním režimu, zobrazí se podrobnosti, např. název poskytovatele, datum a čas, stav nabití baterie a datová připojitelnost. Pokud je funkce aktivována, zobrazí se další indikátory, například režim v letadle, alarm a přesměrování hovorů.

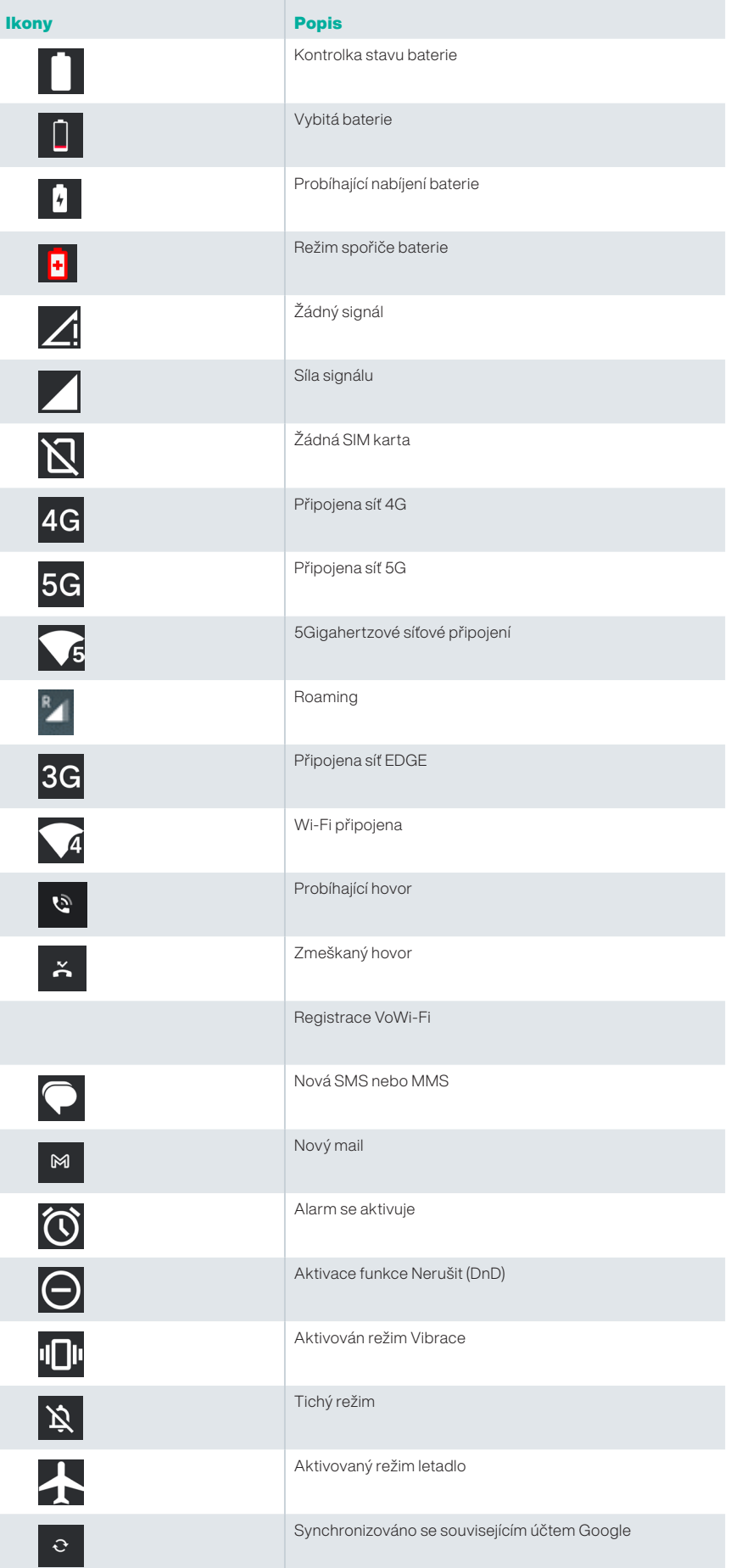

日 | \*

Snímek obrazovky

Připojená náhlavní souprava Bluetooth

#### Poskytování služeb EMM

V podnikovém prostředí jsou mobilní zařízení obvykle zaregistrována do systému správy podnikové mobility (EMM). Existuje mnoho poskytovatelů řešení pro takové poskytování, kteří poskytují různé metody aktivace. Řešení může také integrovat metodu provisioningu Android Zero Touch (AZT) společnosti Google. Tyto metody zjednodušují poskytování a správu zařízení v podniku.

# RYCHLÉ NASTAVENÍ

Rychlá nastavení umožňují rychlý přístup k nejčastěji používaným nastavením ze stavového řádku.

- Přetažením stavového řádku dolů otevřete rychlé nastavení.
- Klepněte na a zobrazte kompletní seznam nastavení v rychlém nastavení.
- Pro přidání nebo odebrání nastavení do/z rychlých nastavení klepněte na Upravit (2).

Jednotlivé možnosti rychlého nastavení jsou podrobně popsány níže:

#### Panel jasu

Přetažením pruhu jasu směrem doprava zvýšíte jas obrazovky. Chcete-li snížit jas, přetáhněte jej směrem doleva.

#### Internet (síť Wi-Fi)

Klepnutím na tlačítko Internet zobrazíte seznam dostupných internetových připojení. Ve výchozím nastavení zobrazuje název aktivního připojení.

Wi-Fi je technologie bezdrátové sítě, která poskytuje přístup k internetu v chytrém telefonu.

K Internetu můžete přistupovat, když připojíte zařízení Smart-Ex® 03 k síti Wi-Fi.

Podle následujících kroků připojte telefon k síti Wi-Fi

- 1. Klepněte na směrovač Wi-Fi, který se nachází v dostupném dosahu telefonu a je zobrazen v seznamu.
- 2. Klepněte na požadovanou síť. Zadejte heslo (pokud se jedná o zabezpečenou síť) a klepněte na tlačítko Připojit.

#### Zařízení Bluetooth

■ Bluetooth je bezdrátová komunikační technologie krátkého dosahu, která se používá ke komunikaci mezi zařízeními. Pro hovory používejte sluchátka Bluetooth.

#### *Aktivace funkce Bluetooth*

Klepnutím na tlačítko Bluetooth aktivujte funkci Bluetooth.

Klepnutím a podržením zobrazíte Připojená zařízení. Na této obrazovce se zobrazí seznam dříve připojených zařízení a také dalších zařízení, která jsou v okolí k dispozici pro spárování.

#### *Spárování Bluetooth zařízení*

Pro aktivaci Bluetooth a spárování telefonu Smart-Ex® 03 s jinými zařízeními Bluetooth:

1. Na obrazovce Rychlá nastavení klepněte na tlačítko Bluetooth.

**NEBO** 

- 1. Na obrazovce Domů / Všechny aplikace klepněte na Nastavení ( ) -> Připojená zařízení. Zobrazí se seznam dostupných zařízení Bluetooth. Ujistěte se také, že je v druhém zařízení aktivováno Bluetooth.
- 2. Klepněte na tlačítko Spárovat nové zařízení a vyhledejte a přidejte ostatní zařízení s aktivovanými Bluetooth. Zobrazí se seznam dostupných zařízení Bluetooth.
- 3. Klepněte na Nastavení vedle konkrétního spárovaného přístroje připojte zařízení Bluetooth, abyste získali přístup ke kontaktům telefonu, historii hovorů a také zajistili přístup k Internetu.
- 4. Aktivujte Audio média a připojte zařízení Bluetooth pro poslech souborů médií.

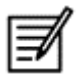

Tato možnost se zobrazí pouze v případě, že je připojena náhlavní souprava Bluetooth / souprava do auta.

- 5. Potvrďte v ostatních zařízení a v telefonu klepněte na spárovat.
- 6. Zařízení se zobrazí v seznamu Spárovaná zařízení.

#### Nerušit (DnD)

Klepnutím na tlačítko Nerušit (DnD) v seznamu Rychlá nastavení jej aktivujte. Oznámení se nezobrazují, když je DnD aktivní.

#### Automatické otáčení

Klepnutím na tlačítko Automatické otáčení v seznamu Rychlá nastavení jej aktivujte. Displej se automaticky přepne do horizontální/vertikální polohy nebo naopak v závislosti na otevřené aplikaci.

#### Spořič baterie

Klepnutím na tlačítko Spořič baterie v seznamu Rychlá nastavení jej aktivujte. Snižuje aktivitu telefonu na pozadí, snižuje jas obrazovky a šetří baterii. Uživatel tak může telefon používat delší dobu.

#### Režim Letadlo

Klepnutím na aktivujete režim Letadlo.

Když je telefon nastaven do režimu letadlo, je síťové připojení nebo mobilní datové připojení zakázáno. V tomto režimu nelze uskutečňovat/přijímat telefonní hovory. Můžete přistupovat k mediálním souborům a dalším funkcím, které nevyžadují připojení k internetu/mobilním datům.

#### Noční světlo

Klepnutím aktivujete režim Noční světlo. Aktivované noční světlo snižuje jas obrazovky a vydává světlo na pozadí, aby umožnilo přístup na tmavých místech.

#### Svítilna

Klepnutím na tlačítko Svítilna zapnete světlo Svítilna.

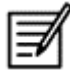

Svítilnu nelze zapnout, pokud je aktivní aplikace Fotoaparát.

#### Volání přes Wi-Fi (VoWiFi)

Pokud voláte Wi-Fi, můžete vytáčet nebo přijímat telefonní hovory, pokud máte v oblasti s malým nebo žádným mobilním pokrytím připojení Wi-Fi. Ujistěte se, že tuto funkci poskytuje váš poskytovatel služeb.

Pro aktivaci Volání Wi-Fi (VoWiFi) klepněte na Telefon > Nastavení > Účty volání > Jméno operátora > Volání Wi-Fi. Tuto funkci můžete aktivovat také v možnostech rychlého nastavení.

#### Hlasové služby přes 5G

Smart-Ex 03® může podporovat hlasové hovory přes 5G, pokud síť tuto službu umožňuje a telefon je touto funkcí vybaven. Aktivace funkce Hlasové služby přes 5G (VoNR): klepněte na Nastavení -> Síť a Internet -> SIM karty -> Hlasové služby přes 5G.

#### Režim rukavic

Režim Rukavice aktivujete klepnutím na tlačítko .

Při použití rukavic nemusí dotyková funkce zařízení fungovat uspokojivě. Pro zlepšení zážitku je třeba aktivovat režim rukavic.

## POKYNY K POUŽITÍ BATERIE

Telefon Smart-Ex® 03 je dodáván s vestavěnou baterií. S dotazy týkající se baterií kontaktujte zákaznickou podporu Pepperl+- Fuchs.

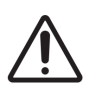

K nabíjení zařízení Smart-Ex® 03 používejte pouze certifikovanou nabíječku Pepperl+Fuchs a kabel USB.

#### Nabíjení baterie

Baterie doručená s Vaším smartphonem není plně nabitá. Před prvním použitím smartphonu doporučujeme baterii plně nabít. Plného výkonu baterie je dosaženo po 34 cyklech úplného nabití/vybití.

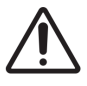

 Během dobíjení baterie existuje nebezpečí výbuchu, pokud došlo k nahrazení baterie za baterii nesprávného typu. Použité baterie zlikvidujte v souladu s pokyny.

- 1. Nabíječku zapojte do rozvodné sítě.
- 2. Připojení k telefonu: Nabíjecí port se nachází na spodním konci telefonu. Zasuňte konektor USB (typ C) do nabíjecího portu. Otevřete kryt USB a otočte jej o 180°, abyste jej upevnili na místě. Poté lze snadněji připojit konektor USB (typ C).

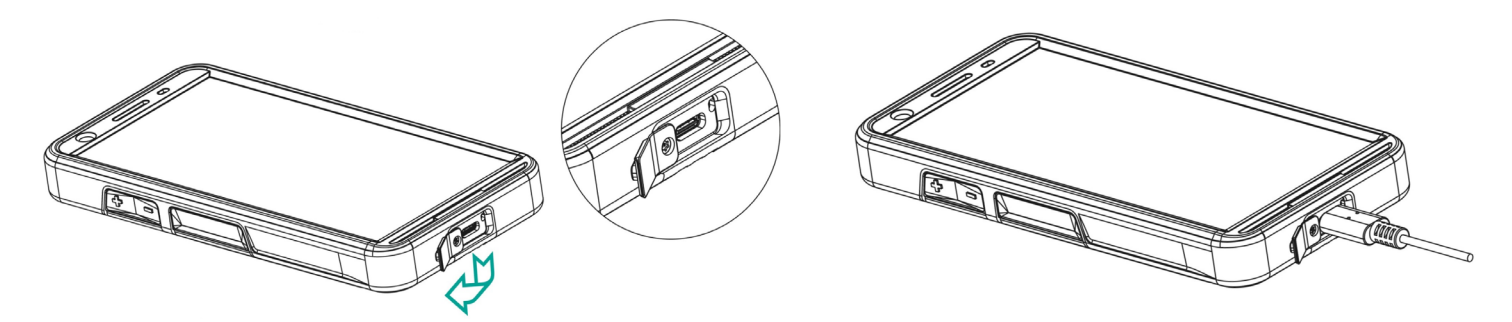

3. Animace/Ikona nabíjení:

Je-li baterie vypnuta, zobrazí se animace nabíjení baterie s nabitým procentem.

Pokud se baterie nabíjí při zapnutém telefonu, zobrazí se v pravém horním rohu domovské obrazovky animace ikony nabíjení baterie, která signalizuje, že se baterie nabíjí. Po úplném nabití telefonu se animace nabíjení zastaví a nabíječku můžete od telefonu odpojit.

Indikátor LED v horní části telefonu ukazuje ČERVENĚ, když probíhá nabíjení, a po dokončení nabíjení se změní na ZELENOU.

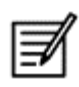

 Nabíjení Vašeho telefonu Smart-Ex® 03 pomocí jiného kabelu/nabíječky a/nebo v nebezpečném prostředí, ohrozí bezpečnost zařízení.

#### Ověření a optimalizace použití baterie

Chcete-li zkontrolovat stav využití baterie, vyberte Nastavení -> Baterie. Zobrazí se aktuální stav nabití baterie a podrobnosti o úrovni nabití.

Graf vybíjení (viditelný po klepnutí na možnost Využití baterie) zobrazuje úroveň nabití baterie v průběhu času od posledního nabití zařízení. Seznam v dolní části obrazovky zobrazuje rozpis využití baterie pro jednotlivé aplikace a služby. Chcete-li získat další podrobnosti, dotkněte se všech uvedených položek. Obrazovka s podrobnostmi pro některé aplikace obsahuje možnosti, které umožňují upravit nastavení ovlivňující spotřebu energie nebo aplikaci zcela zastavit.

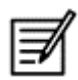

Pokud některé systémové aplikace nebo služby, například službu Google, zastavíte, nemusí zařízení správně fungovat.

#### Tipy pro prodloužení životnosti baterie

Chcete-li prodloužit výdrž baterie telefonu, postupujte podle těchto tipů.

- Pokud používáte Wi-Fi, Bluetooth nebo GPS, k vypnutí použijte Rychlé nastavení nebo Nastavení telefonu.
- Omezit používání aplikací založených na poloze.
- Jas obrazovky nastavte na Auto a nastavte prodlevu spánku (1 minuta). Nastavení displeje se nachází v Nastavení -> Displej.

## KONTROLKA LED

Na horním konci telefonu je umístěn indikátor LED (vedle červeného tlačítka). Tento indikátor LED bliká třemi různými barvami, a to červenou, modrou a zelenou.

- Červená barva: Červená blikající kontrolka LED signalizuje, že úroveň nabití baterie je nízká (méně než 15 %) a telefon je třeba nabít. Stálé červené zbarvení signalizuje, že probíhá nabíjení.
- Modrá barva: Modře blikající kontrolka LED signalizuje zmeškané události, například zmeškaný hovor, novou zprávu nebo oznámení z kalendáře.
- Zelená barva: Zelená barva signalizuje, že baterie byla zcela nabita a nabíječka by měla být odpojena od zdroje napájení.

# FUNKCE A INDIKÁTORY OBRAZOVKY VOLÁNÍ

Nastavení volání můžete upravit podle vlastního výběru.

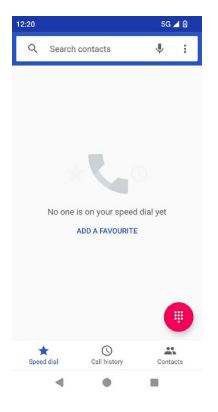

Na úvodní obrazovce nebo obrazovce Všechny aplikace klepněte na Telefon ( ). Na obrazovce Telefon se zobrazí seznam nedávno uskutečněných hovorů. Na panelu akcí se zobrazí ikony Rychlá volba ( ), Historie hovorů ( © ) a Kontakty ( <mark>e )</mark>. Panel hledání v horní části obrazovky umožňuje vyhledat kontakt. Zadejte několik prvních písmen/čísel jména kontaktu/telefonního čísla, které chcete vyhledat. Zobrazí se všechny kontakty obsahující hledaný text. Klepnutím na číselník (() ) můžete volat přímo na číslo.

Chcete-li vytočit číslo, použijte jednu z následujících možností:

- Rychlé vytáčení: Chcete-li volat, klepněte na konkrétní kontakt / číslo z často volaných čísel.
- Historie volání: Klepnutím na ikonu historie hovorů ( © ) zobrazíte historii hovorů. Chcete-li uskutečnit hovor, klepněte na kontakt/číslo a klepněte na ikonu telefonu ( $\bigcup$ ).
- Kontakty: Klepněte na konkrétní kontakt a klepnutím na telefonní číslo vytočíte hovor.

# VLASTNÍ APLIKACE

Pro telefon Smart-Ex® 03 existují dvě vlastní aplikace, a to eSentinel a eDignostics.

## eSENTINEL

Tato aplikace umožňuje konfigurovat poplašné systémy. Existuje pět typů alarmů, které lze nastavit pro různé situace. Widgety pro ně byly umístěny na domovskou obrazovku. Nastavení alarmů v části Červené tlačítko.

Jedná se o nastavení aplikace "Bezpečnost osamělého pracovníka", které lze předdefinovat tak, aby pomáhalo pracovníkům pracujícím samostatně.

## eDIAGNOSTICS

eDiagnostics umožňuje zkontrolovat funkčnost jednotlivých funkcí telefonu. Správce IT v organizaci kontroluje stav telefonu a odstraňuje problémy nahlášené pracovníky.

## KAMERA

Funkce fotoaparátu tohoto telefonu umožňuje uživateli pořizovat snímky a videa ve dvou režimech.

- Videa lze pořizovat v běžném režimu Video. Režim HFR poskytuje videa ve vysokém rozlišení.
- Režim Photo a ProMode jsou dvě kvality snímání, které poskytují snímky v normálním a vysokém rozlišení.

#### *Blesk*

Blesk lze používat ve dvou režimech - Auto a HDR.

Auto: V automatickém režimu se blesk zapíná v závislosti na okolním světle potřebném pro pořízení snímku. HDR: Fotografie s vyšším rozlišením vyžadují k zachycení detailů objektu blesk.

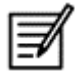

 Pokud blesk není potřeba, lze jej vypnout. Při použití aplikace fotoaparátu telefonu nelze svítilnu zapnout.

# VLASTNÍ FUNKCE

#### Programovatelná tlačítka

Tato možnost umožňuje přiřadit určité klávese různé funkce.

Například tlačítko nad tlačítkem napájení je přiřazeno fotoaparátu. Pomocí této volby ji lze upravit a přiřadit jiné funkci.

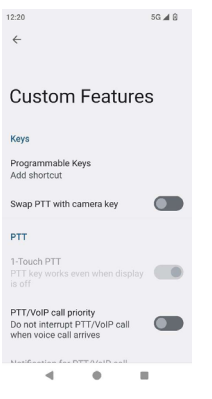

#### *PTT (Push to talk):*

Toto tlačítko se nachází pod tlačítkem hlasitosti. Funguje jako jednosměrný rádiový komunikátor se základnovou stanicí.

- Během hovoru podržte tlačítko a uvolněte je, abyste obdrželi odpověď.
- Krátkému nebo dlouhému stisku klávesy lze přiřadit různé funkce.

#### *Tlačítko upozornění*

Upozornění lze aktivovat dvěma způsoby.

- Stisknutí všech kláves: Tu lze přiřadit systému eSentinel, který následně odešle výstražnou zprávu.
- Dlouhé stisknutí: K odeslání upozornění lze přiřadit klávesu s dlouhým stiskem.

#### *Multifunkční*

Pomocí možnosti Krátký stisk/Dlouhý stisk lze přiřadit více funkcí.

# BEZPEČNOSTNÍ NASTAVENÍ

Existují tři způsoby, jak zajistit, aby byl váš telefon zabezpečený a nemohl být zneužit jinou osobou.

Přejděte do Nastavení->Zabezpečení->Zabezpečení zařízení. Telefon můžete zamknout pomocí otisku prstu, kódu PIN nebo vzoru. Postupujte podle průvodce a vytvořte si vlastní jedinečný zámek.

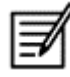

Snímač pro snímání otisků prstů je umístěn na tlačítku napájení.

# ČASTO KLADENÉ DOTAZY

#### Co je režim v kapse?

Režim v kapse vám umožňuje vyhnout se náhodným dotykům na obrazovce nebo jakékoli operaci, když je telefon v kapse. Pokud je tato možnost aktivována, všechny dotyky na obrazovce jsou zakázány, takže se telefon nepokusí odemknout nebo vytočit číslo nebo zavolat na libovolné číslo z kontaktů.

#### Jak mohu aktivovat volání Wi-Fi (VoWiFi)?

Když je aktivována funkce Wi-Fi Calling, můžete vytočit nebo přijmout telefonní hovor, pokud máte připojení Wi-Fi v oblasti se slabým nebo žádným mobilním pokrytím. Zajistěte, aby tuto službu poskytoval poskytovatel služeb. Pro aktivaci Volání Wi-Fi (VoWiFi) klepněte na Telefon -> Nastavení -> Účty volání -> Jméno operátora -> Volání Wi-Fi.

#### Jak lze konfigurovat a používat rychlou volbu?

Rychlá volba vám umožňuje přiřadit každému číselnému tlačítku jeden z často používaných kontaktů nebo telefonního čísla. Pokud uživatel dlouze stiskne číselné tlačítko, bude vytočen příslušný kontakt / číslo. Číselná klávesa "1" je však spojena s hlasovou schránkou a nelze k ní přiřadit rychlou volbu.

Pro aktivaci rychlé volby klepněte na Volání Nastavení hovoru -> Nastavení rychlého vytáčení.

#### Jak lze provést aktualizaci systému?

Operační systém zařízení můžete aktualizovat kontrolou aktualizací v části Nastavení -> Systém -> Aktualizace systému. Pokud je třeba provést aktualizaci systému, telefon přímo komunikuje se serverem prostřednictvím Wi-Fi/mobilních dat a aktualizuje operační systém zařízení. Wi-Fi je preferovaný režim pro stahování aktualizací, protože mobilní data způsobují další poplatky včetně roamingu.

#### Jak mohu použít nastavení blesku?

Toto nastavení vám pomůže omezit náhodné použití blesku. Pro zapnutí/vypnutí blesku klepněte na Nastavení -> Systém -> Vlastní funkce. Jakmile je blesk vypnutý, nebude k dispozici pro blesk fotoaparátu a baterku.

## LICENČNÍ SMLOUVA S KONCOVÝM UŽIVATELEM

#### Licence

Toto bezdrátové zařízení (dále jen "zařízení") obsahuje software společnosti PEPPERL + FUCHS SE. ("Pepperl+Fuchs") a jeho dodavateli a poskytovateli licencí třetí stranou (společně "Software"). Jako uživateli tohoto zařízení vám společnost Pepperl+Fuchs vám uděluje nevýhradní, nepřenosné a nepřevoditelné licenci k používání softwaru výlučně ve spojení s tímto zařízením, ve kterém je nainstalován a / nebo dodán. Nic v tomto dokumentu nesmí být vykládáno jako prodej softwaru uživateli tohoto zařízení.

Nesmíte kopírovat, upravovat, šířit, zpětně analyzovat, dekompilovat nebo jinak pozměňovat nebo používat jiné prostředky na jeho zdrojový kód softwaru nebo jakékoliv součásti softwaru. Aby se předešlo pochybnostem, máte za všech okolností oprávnění přenést všechna svá práva a povinnosti související se softwarem na třetí osobu, výlučně společně se zařízením, se kterým jste software obdrželi, za předpokladu, že tato třetí osoba písemně vázáni souhlasí s tím, tato pravidla.

Tato licence vám byla udělena na dobu životnosti tohoto zařízení. Tuto licenci můžete ukončit převodem všech svých práv na Zařízení, na které jste Software obdrželi, na třetí stranu písemně. Pokud nedodržíte některou z podmínek stanovených v této licenci, bude s okamžitou platností ukončena. Pepperl+Fuchs a její třetí dodavatelé a poskytovatelé licencí jsou jediným a výhradním vlastníkem všech práv, vlastnických práv a zájmů ve společnosti. a Software. Pepperl+Fuchs, a, do té míry, že tento software obsahuje materiál nebo kód třetí strany, tato třetí osoba je oprávněna příjemci třetích stran těchto podmínek. Platnost, konstrukce a výkon této licence se řídí zákony Delaware, Spojené státy.

#### Péče o telefon

Každý Pepperl+Fuchs telefon má určenou IP třídu prachu a ochrany vod, podle EN/IEC Krytí (IP) Standardní 60529. To znamená, že telefon je chráněn proti prachu a může být ponořen do hloubky 1,0 m vody po dobu až 31 minut. Ponoření do hlubší vody může dojít k jeho poškození a je třeba se vyhnout.

Pepperl+Fuchs telefony jsou pevné a určené pro náročné použití. Jeho design jej chrání proti rozbití nebo mechanickému poškození, když je vystaven síle rovnající se volného pádu z výšky 1,5 metry. Vystavení telefonu silnějšímu nárazu a silám jej může poškodit, a je třeba se vyhnout.

#### Záruka

Podrobnosti o záruce naleznete v uživatelské příručce, která je součástí prodejní sady tohoto zařízení.

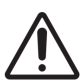

 Změny nebo úpravy tohoto zařízení, které nebyly výslovně schváleny PEPPERL+FUCHS SE za shodu, mohou vést ke ztrátě oprávnění uživatele k provozování zařízení.

# DODRŽOVÁNÍ PŘEDPISŮ A REGULACE

## NORMA FCC

- Tato varianta Smart-Ex® 03 určená pro severoamerický region je v souladu s částí 15 pravidel FCC (FCC ID: 2AXZAS03GR01). Provoz podléhá dvěma podmínkám:
- Toto zařízení nemůže způsobit škodlivé vlny.
- Toto zařízení musí být schopné přijmout veškeré rušení, včetně rušení, které může způsobit nežádoucí funkci zařízení.
- Toto zařízení bylo testováno a vyhovuje limitům pro digitální zařízení třídy B, podle části 15 Pravidel FCC. Tyto limity jsou navrženy tak, aby poskytovaly přiměřenou ochranu před škodlivým rušením v případě instalace v domácnosti. Toto zařízení vytváří, využívá a může vyzařovat energie na rádiových frekvencích a není-li nainstalováno a používáno v souladu s pokyny, může způsobit škodlivé rušení rádiových komunikací. Nicméně neexistuje žádná záruka, že k rušení nedojde při konkrétní situaci. Pokud toto zařízení způsobuje škodlivé rušení rozhlasového nebo televizního příjmu, což lze zjistit vypnutím a zapnutím zařízení, doporučujeme uživateli, aby se pokusil rušení odstranit jedním nebo více z následujících opatření:
- Přesměrujte nebo přemístěte anténu.
- Zvětšete vzdálenost mezi zařízením a přijímačem.
- Zapojte zařízení do zásuvky v jiném obvodu, než do kterého je přijímač zapojen.
- Obraťte se na prodejce nebo zkušeného rádio/TV technika s žádostí o pomoc.

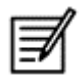

 Výběr kódu země je určen pouze pro model mimo USA a není k dispozici pro všechny modely v USA. Podle předpisů FCC musí být veškerý produkt Wi-Fi prodávaný v USA fixován pouze na americké operační kanály.

- Kompatibilita se sluchadly (HAC) pouze USA
- Toto zařízení je kompatibilní se sluchadly podle normy ANSI C63.19-2011.
- Tato norma má dvě hodnocení: M (pro snížení radiofrekvenčního rušení, aby bylo možné akustické spojení) a T (pro indukční spojení se sluchadly pracujícími v režimu telecívky) na stupnici od 1 do 4, kde 4 je nejkompatibilnější.
- Toto zařízení je klasifikováno jako M3/T3.

#### Povinné prohlášení FCC:

■ Tento telefon byl testován a certifikován pro použití se sluchadly pro některé bezdrátové technologie, které používá. V tomto telefonu však mohou být použity některé novější bezdrátové technologie, které ještě nebyly testovány pro použití se sluchadly. Je důležité důkladně vyzkoušet různé funkce tohoto telefonu na různých místech s použitím sluchadla nebo kochleárního implantátu, abyste zjistili, zda neslyšíte rušivé zvuky. Informace o kompatibilitě se sluchadly získáte u svého poskytovatele služeb nebo u výrobce tohoto telefonu. Pokud máte dotazy ohledně pravidel pro vrácení nebo výměnu, obraťte se na svého poskytovatele služeb nebo prodejce telefonů.

#### Oznámení ID

Toto zařízení splňuje průmyslovou licenci pro Kanadu v rámci norem RSS. Provoz podléhá dvěma podmínkám:

- Toto zařízení nemůže způsobit škodlivé vlny a
- Toto zařízení musí být schopné přijmout veškeré rušení, včetně rušení, které může způsobit nežádoucí funkci zařízení.

Tento digitální přístroj třídy B je ve shodě s kanadskou vyhláškou ICES003 (IC: 7037A-S03GR01).

#### IC Prohlášení o vystavení ozáření

Tato EUT je v souladu s SAR pro obecné populační / nekontrolované limity expozice v IC RSS-102 a byla testována v souladu s měřicími metodami a postupy stanovenými v IEEE 1528 a IEC 62209. Toto zařízení by mělo být instalováno a provozováno s minimální vzdáleností 10 mm mezi zářičem a vaším tělem. Toto zařízení a jeho antény nesmí být umístěny společně s jinými anténami nebo vysílači. Použití pásma WLAN je omezeno pouze na použití uvnitř.

#### Upozornění:

1) Zařízení pro provoz v pásmu 5150-5250 MHz je určeno pouze pro vnitřní použití, aby se snížila možnost škodlivého rušení souběžných mobilních satelitních systémů.

2) Provoz vysílačů v pásmu 5,925-7,125 GHz je zakázán pro řízení nebo komunikaci s bezpilotními leteckými systémy.

3) Zařízení se nesmí používat k ovládání bezpilotních letadlových systémů nebo ke komunikaci s nimi.

## RADIOFREKVENČNÍ (RF) ENERGIE

Toto zařízení je navrženo a vyrobeno tak, aby nepřekračovalo emisní limity pro vystavení vysokofrekvenční (RF) energii stanovené Federální komisí pro komunikaci Spojených států a Kanady pro průmysl.

Během testování SAR je toto zařízení nastaveno tak, aby vysílalo na nejvyšší certifikované úrovni výkonu ve všech testovaných frekvenčních pásmech a bylo umístěno v polohách, které simulují vystavení vysokofrekvenčnímu záření při použití proti hlavě bez oddělení, a poblíž těla se vzdáleností 10 mm. Přestože je SAR stanovena na nejvyšší certifikované úrovni výkonu, skutečná úroveň SAR zařízení během provozu může být výrazně pod maximální hodnotou. Důvodem je to, že zařízení je navrženo tak, aby fungovalo na více úrovních výkonu tak, aby používalo pouze energii potřebnou k dosažení sítě. Obecně platí, že čím blíže jste k anténě bezdrátové základnové stanice, tím nižší je výstupní výkon.

Expoziční standard pro bezdrátová zařízení používající měrnou jednotku je známá jako specifická míra absorpce (SAR). Limit SAR stanovený FCC je 1,6 W / kg a 1,6 W / kg podle Industry Canada.

Toto zařízení je v souladu s SAR pro obecné populační / nekontrolované limity expozice v ANSI / IEEE C95.1-1992 a Kanadě RSS 102 a bylo testováno v souladu s metodami a postupy měření uvedenými v IEEE1528 a Kanadě RSS 102. Toto zařízení bylo testováno a splňuje směrnice FCC a IC RF pro expozici při testování se zařízením přímo kontaktovaným s tělem.

U tohoto zařízení nejvyšší hlášená hodnota SAR pro použití,

- U ucha 0,62 W/kg (1 g).
- Na těle 0,9 W/kg (1 g).
- Jako hotspot 0,7 W/kg (1g).

I když mohou existovat rozdíly mezi úrovněmi SAR různých zařízení a na různých pozicích, všechny splňují požadavky vlády.

Soulad s SAR pro provoz na těle je založen na vzdálenosti 10 mm mezi jednotkou a lidským tělem. Přenášejte toto zařízení nejméně 0 mm od těla, abyste zajistili, že úroveň vystavení vysokofrekvenčnímu záření odpovídá nebo je nižší než hlášená úroveň. Chcete-li podpořit provoz nošení na těle, vyberte si sponky na opasek nebo pouzdra, které neobsahují kovové součásti, aby byla zachována vzdálenost 0 mm mezi tímto zařízením a tělem.

Vyhovění expozici vysokofrekvenčnímu záření s jakýmkoli příslušenstvím používaným na těle, které obsahuje kov, nebylo testováno a certifikováno, a používání takového příslušenství s nošením na těle by se nemělo vyhýbat

# PROHLÁŠENÍ EU/VB

#### Informace SAR

Smart-Ex® 03 byl certifikován v souladu s požadavky vlády na vystavení rádiovým vlnám.

Při komunikaci přes bezdrátovou síť vysílá mobilní telefon rádio frekvenční vlny nízké úrovně. Specific Absorption Rate, SAR, je množství RF energie vstřebané tělem, zatímco použití telefonu je vyjádřeno ve wattech/kilogram (W/kg).

Vlády po celém světě přijaly komplexní mezinárodní bezpečnostní směrnice vytvořené vědeckými organizacemi, např. ICNIRP (International Commission on Non-Ionizing Radiation Protection) a IEEE (Institute of Electrical and Electronics Engineers Inc). Tyto směrnice stanovují povolené úrovně působení rádiových vln pro populaci.

Testy na SAR jsou prováděny pomocí standardizovaných metod s telefonem vysílajícím na nejvyšší deklarované výkonové úrovni ve všech testovaných frekvenčních rozsazích.

K dispozici jsou údaje o SAR pro obyvatele zemí, které přijaly limit SAR doporučený Mezinárodní komisí pro ochranu před neionizujícím zářením (ICNIRP), například Evropská unie, Japonsko, Brazílie a Nový Zéland.

Mezi tělem uživatele a přístrojem musí být dodržena minimální vzdálenost 0 mm, včetně antény během operace při nošení těla, aby byly splněny požadavky na vystavení vysokofrekvenčnímu záření v Evropě. Limit doporučený ICNIRP je 2 W/kg v průměru na deset (10) gramů tkáně.

Následující hodnoty SAR platí pro smartphony Smart-Ex® 03. Tato varianta je k dispozici celosvětově.

Nejvyšší hodnota SAR pro telefon Smart-Ex® 03 RoW při testování pomocí Pepperl+Fuchs pro použití:

- U ucha 1,78 W/kg (10 g).
- Na těle 1,95 W/kg (10 g).

#### Pásmo a režim

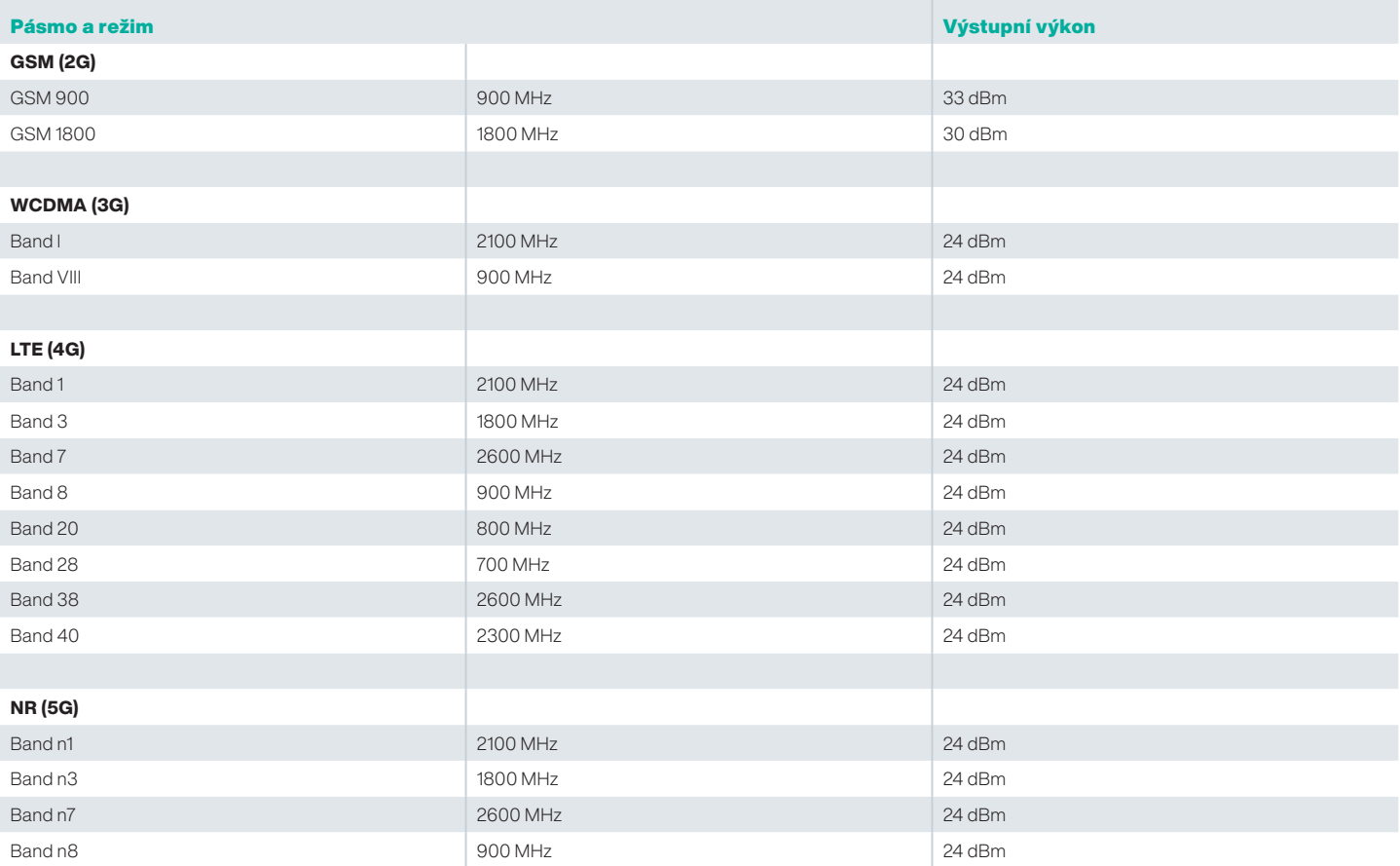

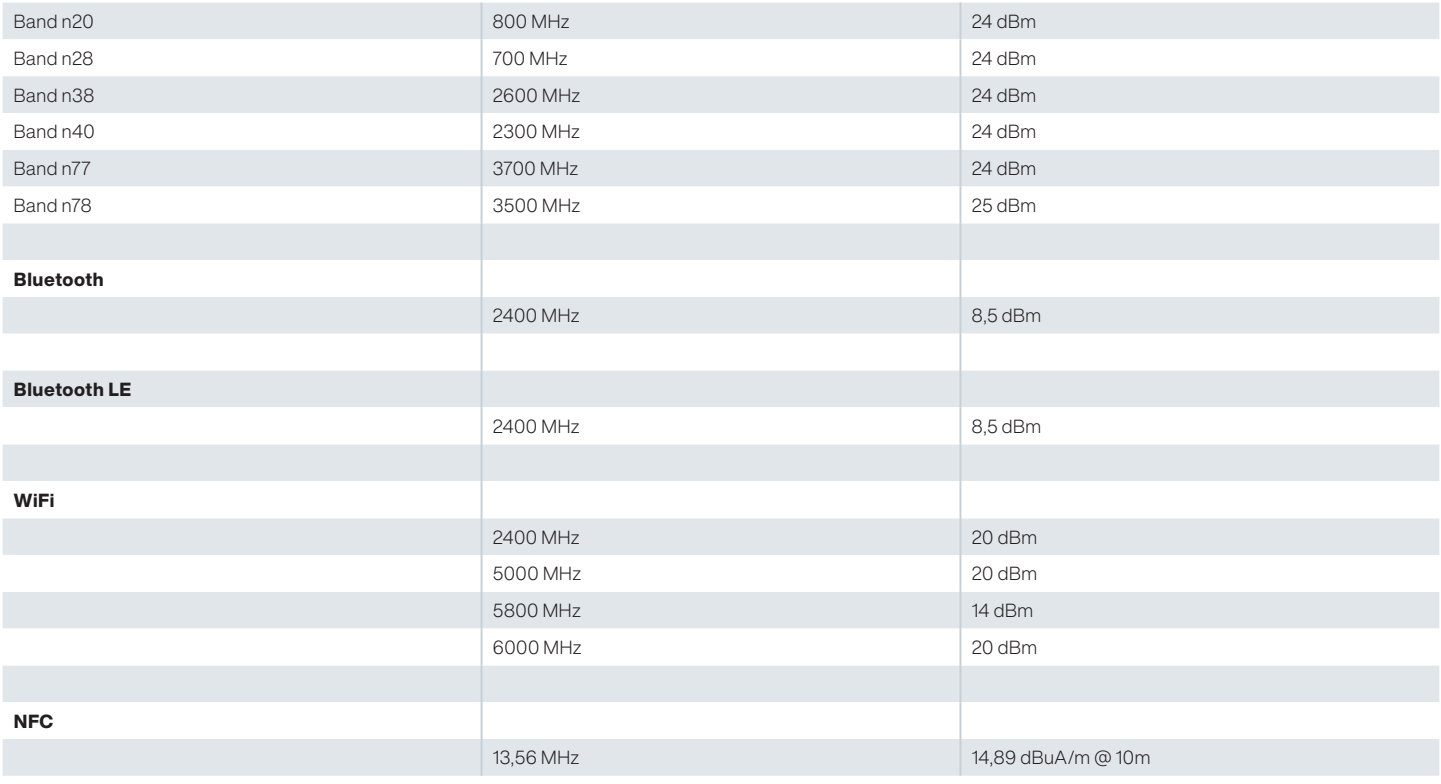

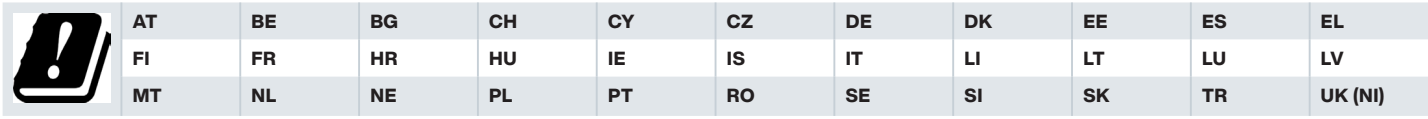

#### Likvidace starého Elektrického a Elektronického vybavení

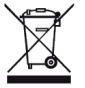

Symbol přeškrtnuté popelnice znamená, že tento produkt a všechny výrobky označené tímto symbolem, nesmí být v rámci zemí Evropské unie zlikvidovány jako netříděný odpad, ale musí být na konci životnosti vyhozeny do tříděného odpadu.

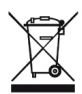

Likvidujte baterie v souladu s evropskou směrnicí BattV (EU) 2023/1542.

Baterie by se neměly vyhazovat do běžného nebo domovního odpadu.

Likvidaci lze provést prostřednictvím příslušných sběrných míst ve vaší zemi.

Další informace o produktech a podpoře najdete na adrese https://www.pepperl-fuchs.com/global/en/42217.htm.

# Your automation,<br>our passion.

## **Explosion Protection**

- Intrinsic Safety Barriers
- Signal Conditioners
- FieldConnex® Fieldbus Infrastructure
- Remote I/O Systems
- Electrical Explosion Protection Equipment
- Purge and Pressurization Systems
- HMI Systems
- Mobile Computing and Communications
- HART Interface Solutions
- Surge Protection
- Wireless Solutions
- **I** Level Measurement

## **Industrial Sensors**

- Proximity Sensors
- Photoelectric Sensors
- **n** Industrial Vision
- Ultrasonic Sensors
- Rotary Encoders
- Positioning Systems
- Inclination and Acceleration Sensors
- Vibration Monitoring
- Industrial Ethernet
- AS-Interface
- $\blacksquare$  IO-Link
- **I** Identification Systems
- Displays and Signal Processing
- Connectivity

#### www.pepperl-fuchs.com

Podléhá úpravám · © Pepperl+Fuchs Vytištěno v Německu · DOCT-9141 · 01/2024 · publ.

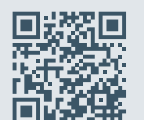

Kvalita Pepperl+Fuchs

Naše nejnovější zásady si můžete stáhnout zde:

www.pepperl-fuchs.com/quality

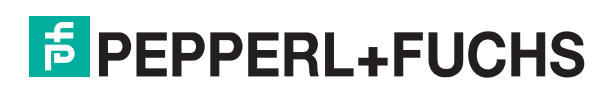